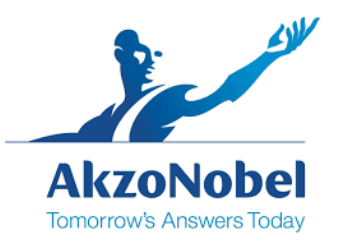

## **Dealer Formula Update Instructions – Windows XP**

This document will provide step by step instructions on how to install necessary color formula updates for Windows XP.

## **Minimum requirements for these updates are as follows:**

Datacolor Paint POS Software (Paintmaker 98 or Paint 1.2.44) Windows XP Operating system or older Internet Connection USB Flash Drive (Alternative option in case there is no internet connection on the formula retrieval PC itself)

## **Support Contact:**

**Waleed Ahmed** Americas Chromascan Project Lead waleed.ahmed@akzonobel.com (W) 713-684-5846 (C) 832-857-3229

## **Laura Forero**

Chromascan Operations Admin. Laura.Forero@akzonobel.com (W) 713-684-1297

**If you do not have the Datacolor Paint POS software, please ensure that the Datacolor software is installed and activated before proceeding any further. You can always call Datacolor Support at 1800-982-6496 to help with the software installation.**

Please follow the instructions below to retrieve your color updates.

- Open the following link in your Internet Explorer
- [Dealer Formula Update Web Page](http://www.international-pc.com/color/datacolor.aspx?elqTrackId=C77478EF1C57E943AB02FBFB88A88586&elqaid=47&elqat=2)

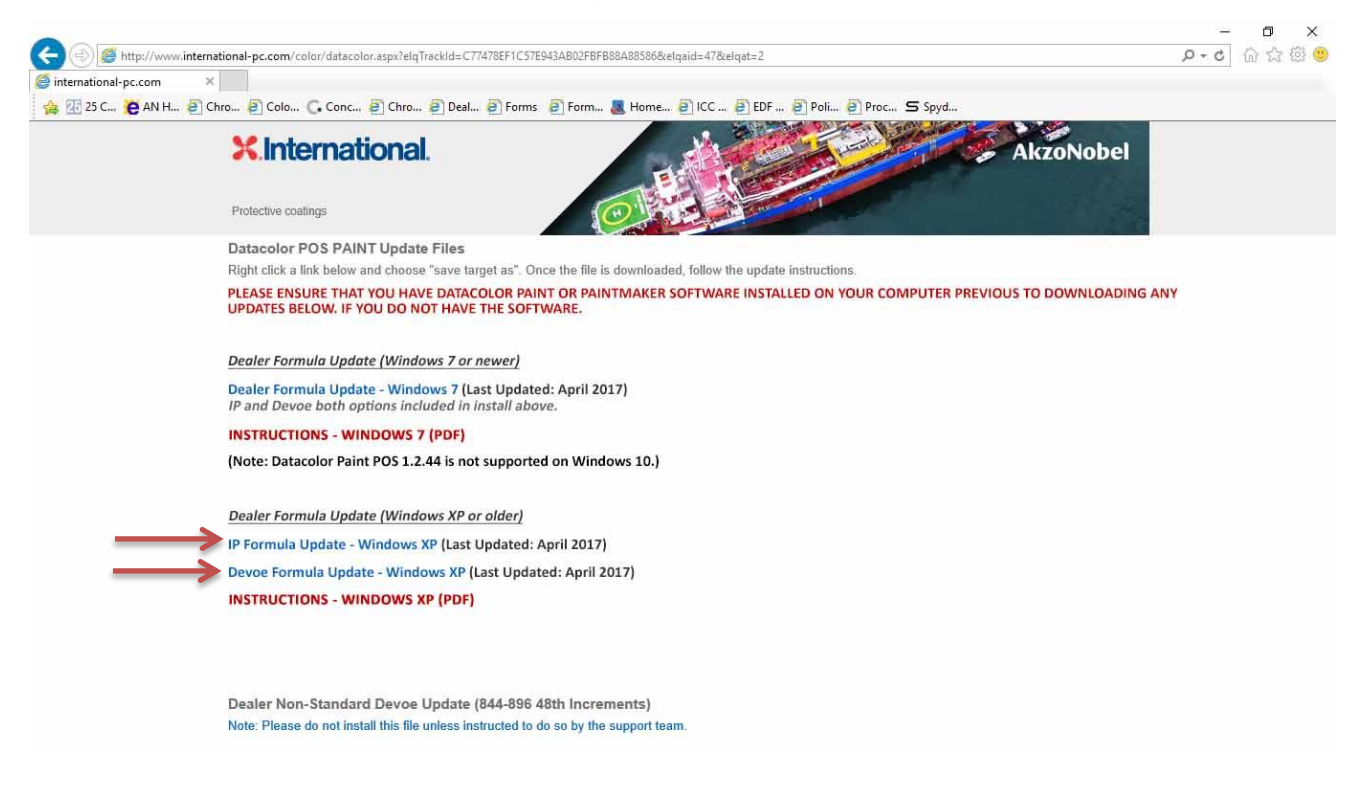

- Right click on "IP Formula Update Windows XP" or/and "Devoe Formula Update – Windows XP" and click save target as and save the file to your Desktop **(Note: If you do not save it on the desktop the update will not work.)**
- Locate the file on your Desktop and unzip the files from the folder.
- You should see the following files for each zipped files.

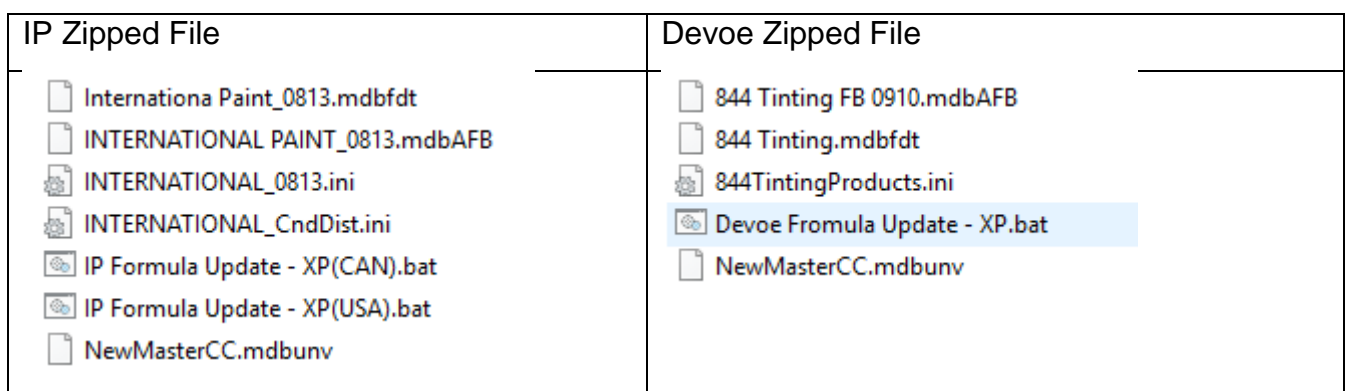

To run the update you will need to double-click on the batch files located in the folder:

For CANADA IP- IP Formula Update – XP(CAN).bat

For USA IP – IP Formula Update – XP(USA).bat

For Devoe – Devoe Formula Update – XP.bat

- You will see a black window pop up and disappear which indicates the update has been performed successfully.
- Once update is completed successfully open your Datacolor Software and check if the new manufacturer formula databases show up.

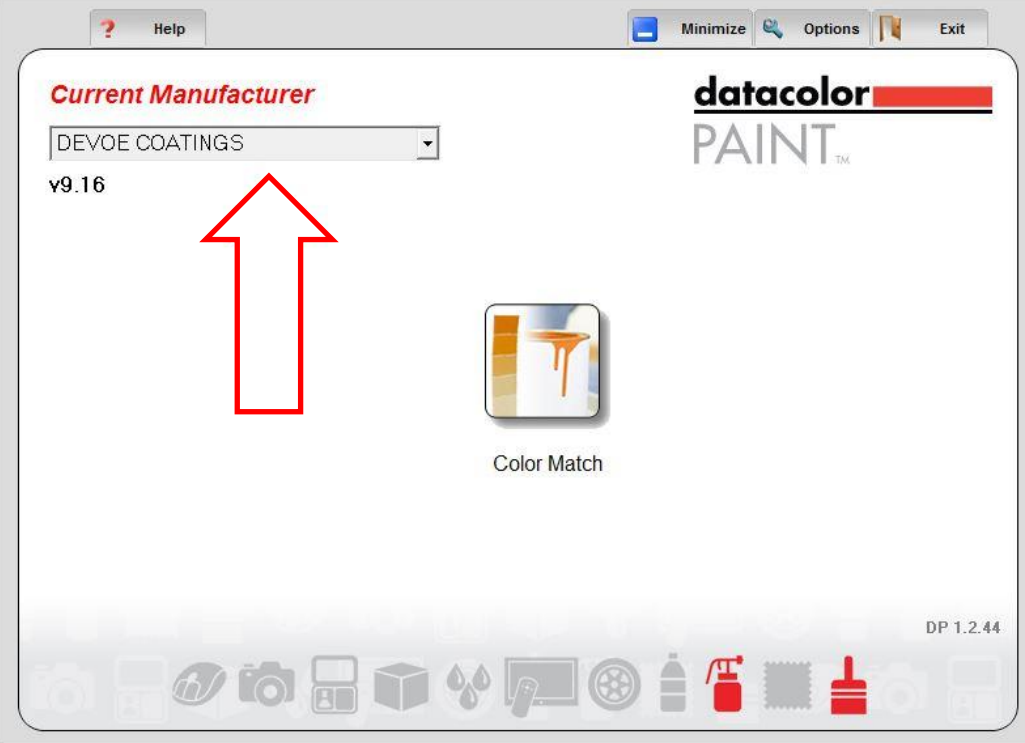

If you have any questions or trouble feel free to contact us for support. Thank you.